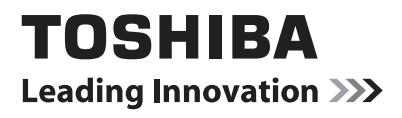

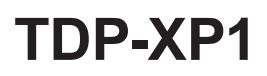

# 数据投影机

使用说明书

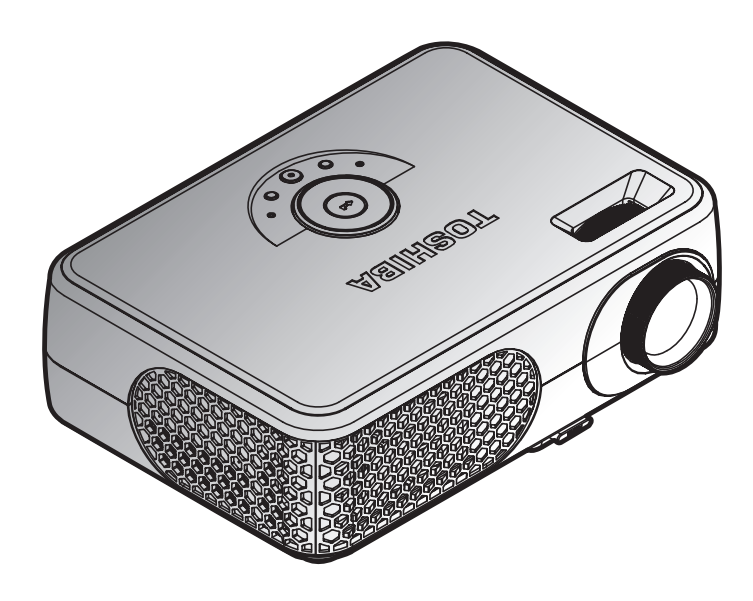

在下面的空白处填入投影机底部印刷的机器型号和出厂编号。 型号 こうしょう 出厂编号

——<br>妥善保管这些信息, 以备日后参考。

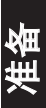

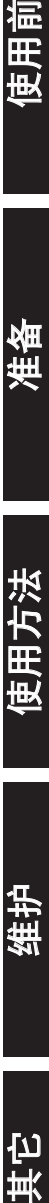

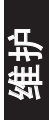

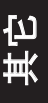

## <span id="page-1-0"></span>安全注意事项

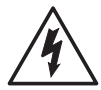

等边三角形中带有的闪电形箭头,用来警告用户,这样的符号表示机内具有危险 电压的非绝缘部分,足以致人于触电之危险。

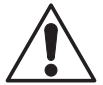

等边三角形中带有的感叹号,用来提醒用户,这样的符号表示机器的附带文件中 出现的操作或维修重点。

警告: 为防止起火或触电事故,请不要让机器暴露在雨中或潮湿环境里。机内有危险 的高电压配件,因而不要打开机盖。维修时只可委托给有资格的维修人员。

仅限美国

警告: 本机的导线或者随本机销售的附件的导线中含有铅,铅在加利福尼亚州是已知 的可能导致先前缺陷或其它生殖危害的化学物质。**操作导线后请洗手。** 

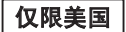

灯泡中含有汞。废弃本机时必须遵守环保规定。关于废弃、再利用或回收信 息,请与当地政府联系,或者访问美国电子工业协会网站 www.eiae.org。

型号名称:TDP-XP1 仅限美国

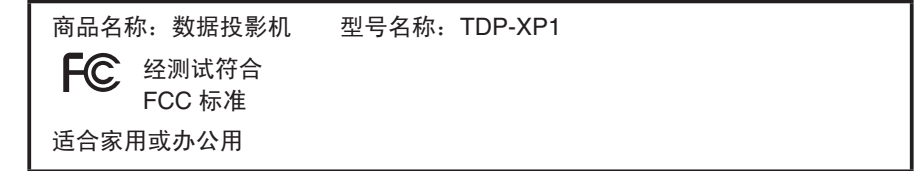

**FCC** 声明:本设备符合 **FCC** 规则第 **15** 部分的要求。其操作符合下面两个条件: (1) 本设备不得产生有害干扰;(2) 本设备必须承受任何收到的干扰,包括可能导致异常操作 的干扰。本设备经测试符合 FCC 规则第 15 部分关于 B 级数字设备的限制要求。这些限制 是为了在生活环境中安装时提供合理的防护以防止有害干扰。本设备产生、使用并且可能辐 射射频能量,如果不按照指导说明进行安装和使用,可能会对无线电通讯造成有害干扰。 但是,不能保证在特定安装条件下不会产生干扰。如果本设备确实对无线电或电视造成有害 干扰(可通过关闭然后打开设备电源来确定),希望用户采取以下一项或多项措施来消除干 扰:

- 调整接收天线的方向或位置。

- 增大设备和接收器之间的距离。
- 将设备和接收器分别连接到不同的电路插座。
- 咨询经销商或专业无线电/电视技术人员以寻求帮助。

责任方: TOSHIBA AMERICA INFORMATION SYSTEMS, INC. 9740 Irvine Blvd., Irvine, CA 92618-1697 U.S.A 电话:(949) 583-3000

使用前

- 注意: 若未经 Toshiba 或由 Toshiba 授权的相关方的明确许可而对本设备进行任何变 更或修改,会导致用户失去使用本设备的资格。 仅限美国
- 声明: This Class B digital apparatus complies with Canadian ICES-003. Cet appareil numérique de la classe B est conforme à la norme NMB-003 du Canada. 仅限加拿大

## <span id="page-3-0"></span>重要安全说明

#### 注意: 请阅读并遵守本使用说明书以及机器上标示的所有警告和说明事项。并妥 善保管本使用说明书,以备日后参考。

本机是完全半导体化的装置,其中并无用户可以修理的部件。

#### 警告:请勿打开机盖以免遭受电击。维修要请有资格的人员进行。

**1.** 阅读使用说明书

在打开本机的包装后,请仔细阅读 使用说明书,并遵从所有的操作及 其它说明事项。

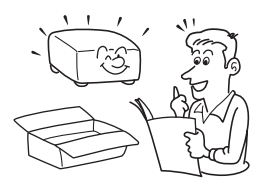

**3.** 光源

当灯泡点亮时,请勿窥视镜头。灯 泡的强烈光线可能会导致您的视力 下降。

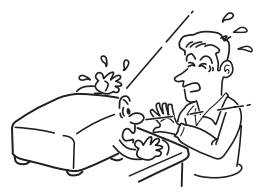

**2.** 电源

本机使用的电源类型不应超出额定 值标签和电源线上标注的电压范 围。如果您对于室内的电源情况不 大了解,请与经销商或电力公司联 系。

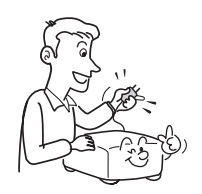

#### **4.** 通风

机壳上的开口用于通风和防止过 热,以确保本机可靠运行。切勿堵 塞或盖住这些开口。不要将本机放 置于床、沙发、布匹或类似的物体 上,以免其堵塞通风孔。除非能确 保通风良好,否则不要将其安装在 书柜或机架等狭小空间中。

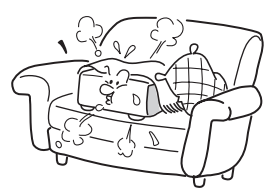

#### **5.** 热源

本机放置场所必须远离热源,如暖 气、热调整器、加热炉或其它产生 热量的产品(包括放大器)。

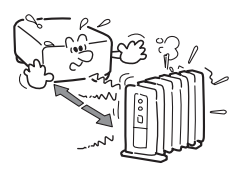

### **6.** 水分及潮气

不要在靠近水的地方使用本机。-例 如,浴盆、脸盆、厨房洗碗槽、洗 衣槽等附近;也应避免在潮湿的地 下室、游泳池附近以及类似场所中 使用。

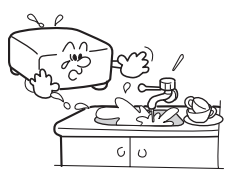

#### **7.** 清洁

从墙壁电源插座上拔下插头后方可 进行清洁。不可使用液体洗涤剂以 及喷雾清洁剂。务必使用软布进行 清洁。

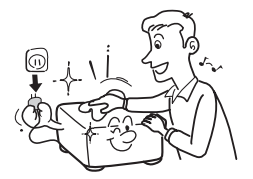

#### **8.** 务必将插头牢固插入墙壁电 源插座。

连接不当或不良可能导致火灾或电 击。避免使用不稳固的或松动的电 源插座。

#### **9.** 电源线的保护

电源线应放置在踩不到的地方,也 不可将其它物品置于电源线之上。 对于插头、插座以及从机器中引出 的电源线都要特别注意。

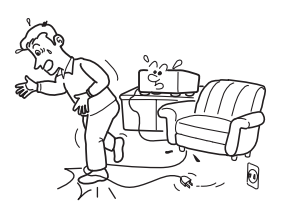

**10.** 过载

不要使墙壁电源插座过载。为降低 电击风险,除非插片可以完全插入 三线接地型插座,否则不要将极性 插头插入延长电缆、接线板或其它 插座,以防止插片露在外面。若不 遵守这些指导说明,可能导致火灾 或电击。

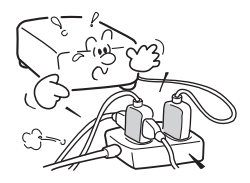

使用前

#### **11.** 雷电

为了防止雷电引起的损坏或当长时 间不使用本机器时,应将其从电源 插座上拔下。这样可以有效地防止 雷电或电网波动造成的损害。在雷 电期间,切勿将本机接通交流电源 工作。看到闪电或听到雷声时, 切 勿触摸本机、线缆和/或外设。雷 电时产生的电涌可能导致电击或机 器损坏。

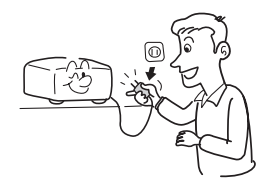

**12.** 异物及液体的进入

不要从机器的开口或缝隙处将异物 插入机内,因为这样可能会接触到 危险的高电压或使部件间短路,从 而导致触电或引起火灾。切勿将任 何类型的液体喷洒到本机上。

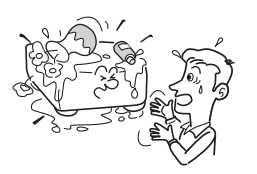

#### **13.** 将投影机放置在儿童够不到 的地方。

它可能会坠落或翻倒,因而可能导 致严重伤害。

### **14.** 不可竖着放置本机

使用本机投影画面时,不要竖立 着或以任何其它垂直位置放置。 一旦坠落,可能导致严重伤害和/ 或机器损坏。

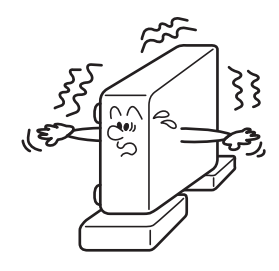

#### **15.** 不可堆积

请勿在本机上放置其它装置或者 将本机放置在其它装置上。本机 的顶面和底面在正常使用过程 中温度会升高,可能损坏其它装 置。

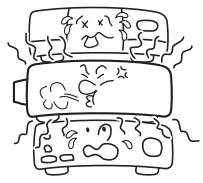

**16.** 附件

不要使用产品制造商未推荐的附 件。使用不兼容的附件可能导致 危险或机器损坏。

#### **17.** 辅助用具

不可将本机放置在不稳定的手推 车、支架、三角架、框架或桌子 上,因为这样会导致机器坠落,从 而使小孩或大人受伤以及机器严重 损坏。放置在手推车上的机器在移 动时要多加小心,急停、用力过 猛、不平地面等都可能导致机器和 手推车颠覆。

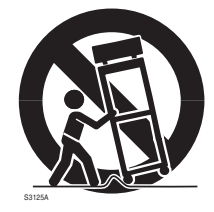

#### **18.** 需要维修的损坏情形

遇到下列情形时,从墙壁电源插座 上拔掉本机的电源线,将其交给专 业维修人员进行检修:

- a) 电源线或插头破损。
- b) 机内洒入液体或有异物掉入。
- c) 机器遭到雨淋或水浇。
- d) 按照使用说明进行操作时,机器不 正常工作。只对说明书上指定的控 制进行调整;如果对说明书指定以 外的控制进行不当的调整,可能会 损坏机器,即使之后请训练有素 的技术人员来调整机器到正常的状 态,也要花上相当多的时间。
- e) 机器坠落或因故损坏(若机壳破 裂,请谨慎处置以防受伤)。
- f) 当机器工作异常时,一般意味着需 要修理。

#### **19.** 如果玻璃部件(包括镜头和 灯泡)碎裂,请与经销商联 系进行维修。

本机使用镜头、灯泡之类的玻璃制 品。当它们破碎时,请小心处置以 免受伤,并委托经销商进行修理。 不要接触玻璃碎片,否则可能导致 受伤。万一灯泡破碎,请彻底打扫 投影机的周围,并扔掉放在附近的 食品,否则它们可能被污染。

使用前

#### **20.** 修理

不要试图自己修理本机器,因为打 开机壳可能会遭到危险的高压电击 而造成伤害。所有修理都应委托有 资格的技术人员来进行。

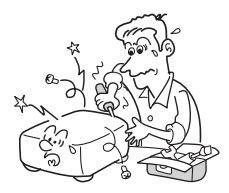

#### **21.** 部件的更换

当需要更换部件时,要保证维修技 术人员换上厂家指定的部件或与原 部件特性相同的部件。 未经授权的更换可能导致火灾、电 击或其它危险。 (只有灯泡更换可由用户进行操 作。)

#### **22.** 安全检查

在进行完维修及修理后,一定要请 技术人员进行安全检查,以确保机 器处于正确的操作状态。

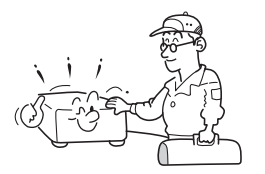

#### **23.** 在本机的上面或排气口附近 不要长时间放置热敏纸资料 或容易变形的物品。

受热后有可能使热敏纸等上面的内 容消退或变色,或者使物体变形。

### **24.** 不要在封闭的环境中使用本 机。

不要将本机放在箱子中或其它任何 封闭的安装环境中。否则,它可能 会过热,并导致火灾危险。

## <span id="page-8-0"></span>电源信息

线电压是 220 到 240V 时, 使用下面一种类型的线缆/插头。

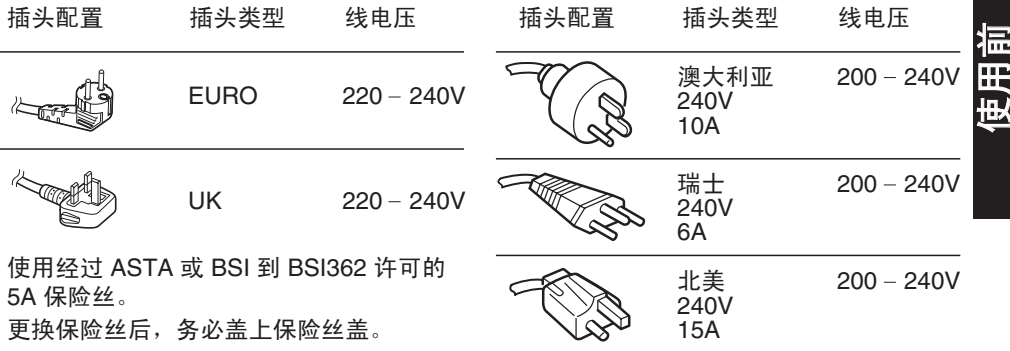

## 重要注意事项

结露

从较冷处搬运至较热处后,请勿立刻使用。

经过这一温度变化,在内部的重要部件上可能会结露。为了防止损坏本机,温差较大或温 度突然变化时,请至少等待两个小时之后再使用本机。

### 安置场所及安置方法

- • 使用时请不要放置在暖气旁边等温度较高的地方。否则会引起故障并缩短投影机的寿命。
- 放置时请避开有油烟或香烟烟雾的地方。否则会弄脏光学零件,缩短其寿命并使画面模 糊。
- 使用本机时,请勿将其直立或倾斜超过 20° 角。否则可能引起故障或缩短本机寿命。
- 在电视机或收音机附近使用本机时, 可能会对图像或声音产生干扰。如果出现这种情况, 请将其移离电视机或收音机。
- • 将投影机从温度低的房间移动到温度高的房间可能导致镜头或内部部件上出现结露。如果 继续在此情况下使用投影机,可能会导致故障。等待结露自然消失。
- • 在空气稀簿的高海拔地区,散热效率会降低,因此,使用投影机时应将 **[**风扇模式**]** 设置为 **[**高**]**. **p.34**

### <span id="page-9-0"></span>重要注意事项(续)

- 在使用之后投影机会变热。应小心处理。
- • 用手拿着或放在膝上时,不要使用投影机。
- 放置投影机时不要靠近动力源及类似装置,或放在经常会振动的车船上。这样会造成故障 或缩短其使用寿命。
- 只将电源线插入额定值话合电源线指定电压范围的电源插座。不要使延长电缆或接线板过 载,否则可能导致火灾或电击。
- 将电源线或连接线放置在不会绊人的地方。投影机可能会坠落,导致严重伤害。
- • 务必使电源线在紧急情况下便于拔掉。不要在插入电源线的电源插座附近放置任何障碍 物。

#### 避开挥发性液体

请勿在机器附近使用杀虫喷雾剂之类的挥发性液体。不要使橡胶或塑料制品长时间接触本 机,否则可能会在表面上留下痕迹。不要使用浸透化学品的布。

## 免除义务条款

- • 东芝公司对因地震、雷电等自然灾害、不是因东芝公司的责任而发生的火灾、第三方操 作、失盗、损坏、意外事故或因在不正常情况下使用(如不正确的操作、误操作或其它问 题)引起的损失不承担任何责任。
- • 东芝公司对因使用本机或不能使用本机而带来的损失(利润损失、工作中断、存储器内容 的损坏或损失等)不承担任何责任。
- • 东芝公司对因未遵守本使用说明书而引起的任何损失不承担任何责任。
- • 东芝公司对因与东芝公司无关的设备或软件结合使用而引起的故障造成的任何损失不承担 任何责任。

#### 11

## <span id="page-10-0"></span>其它信息

## 版权问题

以非个人和专用观看为目的放映或传播商业图像处理软件、广播或有线广播节目、利用固 定或调整尺寸功能修改图像或以不同的纵横比显示图像的行为,只要未经版权所有者的许 可,均有可能对该图像处理软件或广播节目等的版权构成直接或间接的侵犯。因此,在从 事上述任何一项活动之前采取适当的措施,包括从版权所有者那里获取许可证。

## 废弃问题

本产品含有对人体和环境有害的下列物质。

• 灯泡内含有无机水银。 废弃本机或使用完的灯泡时,请遵照当地的有关规定。

#### 以下信息仅适用于欧盟成员国

使用该符号表示本产品不得被当作生活垃圾处理。如果能正确处理废弃的本 机,将有助于防止对环境和人类健康造成负面影响,而如果处理不当就会造成 损害。有关产品回收的详情,请联系当地有关部门、生活垃圾处理服务中心或 销售本产品的商店。

## 关于商标

- • VGA、SVGA、XGA、SXGA、UXGA 是 International Business Machines Corporation 的 商标或注册商标。
- • DLP (Digital Light Processing) 是 Texas Instruments, Inc. 的注册商标。
- • Macintosh 是 Apple Computer, Inc. 的注册商标。
- • Windows 是 Microsoft Corporation 在美国和其它国家(地区)的注册商标。
- • Adobe 和 Acrobat Reader 是 Adobe Systems Incorporated 的注册商标。
- • 所有其它品牌名称和产品名称分别是其各自公司的商标或注册商标。

## 本说明书中使用的标记

- • 相关说明的参照页的页码标记如下。 例如,请您参照第35页时: **p.35**
- 本文档中的图例仅用作参考, 并不一定准确反映您全套设备的情况。

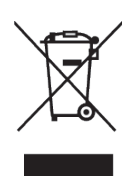

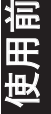

## <span id="page-11-0"></span>遥控器电池

## 警告

- • 切勿将电池投入火中。
- 电池使用不当可能会引起爆炸或漏液, 导致严重伤害。如果电池漏液接触到皮肤, 请立即 用清水洗净漏液并咨询医生。如果漏液溅到仪器上,请勿触碰,用纸巾擦去漏液。用过的 纸巾要用水沾湿并按易燃垃圾处理。
- • 将电池放置在儿童够不到的地方。电池可导致窒息,被吞下时非常危险。若不慎吞下电 池, 应立即就医。

## 说明

- • 务必使用CR2025电池。
- • 将废旧电池放到指定处理区。
- • 在废弃处理之前,请查阅和遵守当地规定。
- • 应注意废旧电池对环境造成的影响。
- 如果遥控器不能正常工作或者工作范围缩小, 应更换成新电池。
- 如果电池没电了或者如果长时间不使用遥控器, 应取出电池以防止电池酸性液体泄漏后进 入电池仓。

## 目录

## 使用前

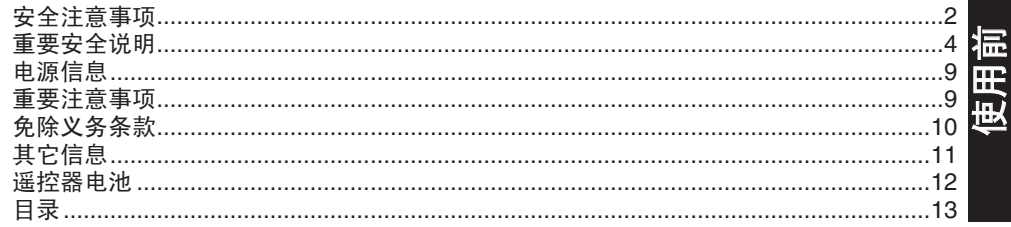

## 准备工作

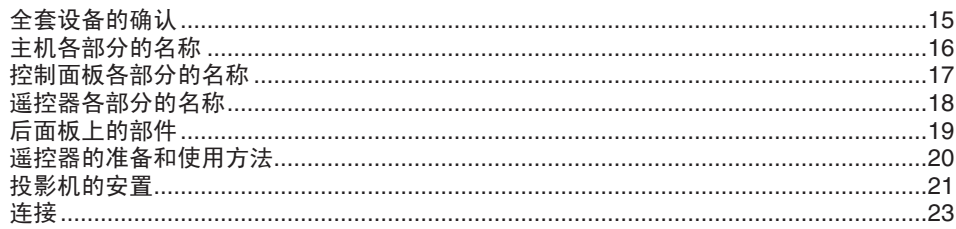

## 使用方法

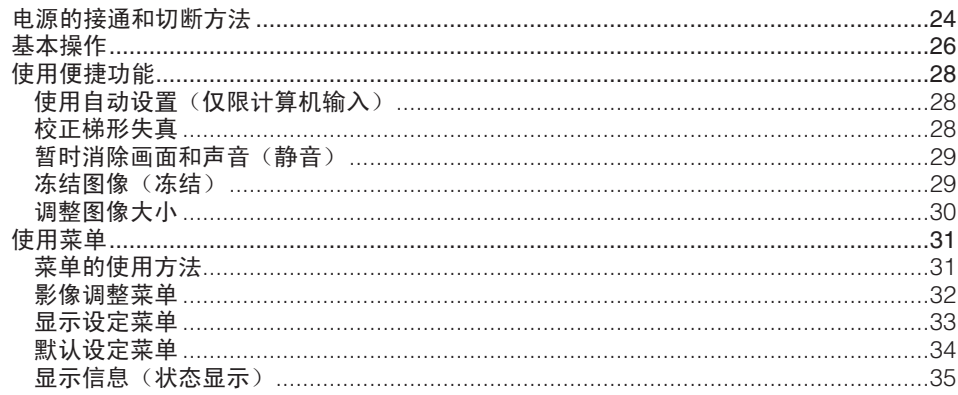

## 维护

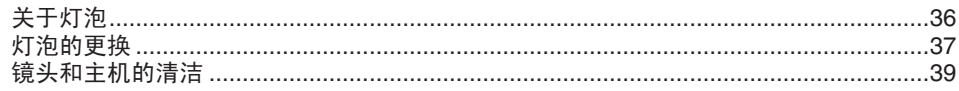

## 其它

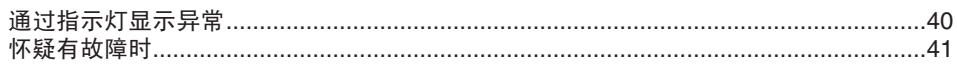

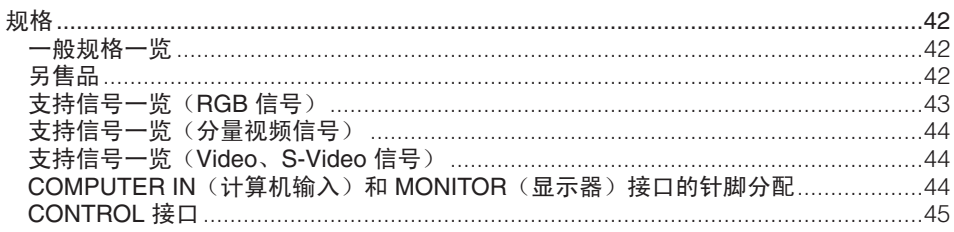

## <span id="page-14-0"></span>全套设备的确认

请确认除主机以外,在包装箱中是否放入了下列物品。万一有缺件,请及时与您销售本机的 商店联系。

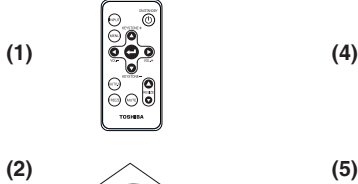

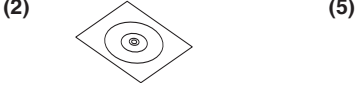

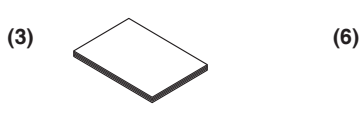

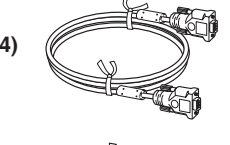

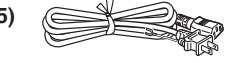

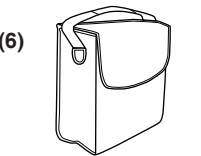

 $\Box$  (5) 电源线  $($ <sup>参见下面的说明)</sup> (6) 携带包

准备

- (1) 遥控器
- $\Box$  (2) CD-ROM
- □ (3) 使用说明书 (本文档)<br>□ (4) PCP 维 (2m) <sup>(参见下面的说明)</sup>
- $\Box$  (4) RGB 线 (3m)

#### 说明

- • 电源线随到货地点的不同而异。
- • 为保证性能,应使用随附的线缆。

### 保存好原始包装材料

如果要运送投影机,请使用原始的包装箱和包装材料。为了在运送投影机时提供最大保 护,请按出厂时的包装重新包装机器。

#### ◆ 附带的 CD-ROM 的说明

附带的 CD-ROM 中包含 PDF 格式的使用说明书。请使用 Acrobat Reader 5 或更新版本查 看说明书。

#### **Adobe® Acrobat® Reader®** 或 **Adobe® Reader®**

附带的 CD-ROM 中不包含 Acrobat® Reader®。如果您不能读取 PDF 文件,请从 Adobe Systems 网站下载 Adobe Reader 软件并安装到计算机中。

#### ■ 查看说明书

运行 CD-ROM,双击 **Start.pdf**。Acrobat<sup>®</sup> Reader<sup>®</sup> 启动,并显示使用说明书的菜单画 面。请将鼠标指针对准中文(简体字)单击。这样就会显示使用说明书的封面和书签列 表。单击书签的标题可跳到载有该项说明的页面。单击 **p.** 可跳到载有相关说明的参考 页面。

有关 Acrobat® Reader® 的详细信息,请参见"帮助"菜单。

## <span id="page-15-0"></span>主机各部分的名称

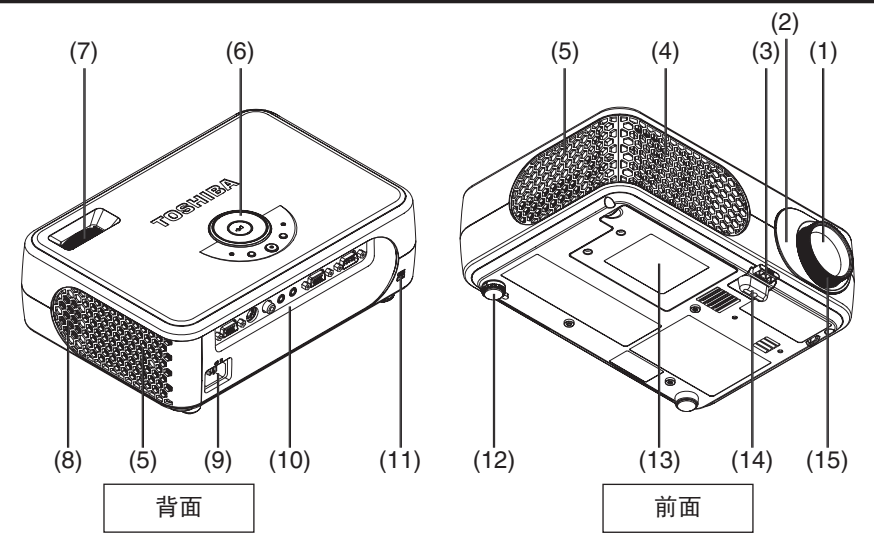

- (1) 镜头 : カナキン : 放大投影图像。
- (2) 红外线遥控传感器 : 接收来自遥控器的命令。**p.20**
- 
- 
- 
- 
- 
- 
- 
- 
- 
- 
- 
- 
- 

名称 : 功能

- 
- (3) 底脚调节器释放按钮 : 按下时伸出或收起底脚调节器。**p.27**
- (4) 排气口 : #1. 有效投影机内的高温空气。
- (5) 进气口 : 以投影机外部吸入空气以降低内部温度。
- (6) 控制面板 : 操作投影机。**p.17**
- (7) 变焦环 : 10 .000 p.27 .000 p.27 .000 p.27 .000 p.27 .000 p.27 .000 p.27 .000 p.27 .000 p.27 .000 p.27 .000 p.27 .000 p.27 .000 p.27 .000 p.27 .000 p.27 .000 p.27 .000 p.27 .000 p.27 .000 p.27 .000 p.27 .000 p.27 .000 p.2
- (8) 扬声器 : 播放声音。
- (9) 交流输入插口 : 将电源线连接至此。
- (10) 后面板 : 连接外部设备。**p.19**
- (11) 防盗锁槽 : the content of the content of the content of the content of the content of the content o
- (12) 倾斜调节器 : 调节投影机的水平倾斜度。<mark>p.27</mark>
	-
- (13) 灯泡盖 : 更换灯泡时卸下。**p.37** :调整垂直投影角度。<mark>p.27</mark>
- (15) 调焦环 : 调节画面的焦点。**p.27**

## <span id="page-16-0"></span>控制面板各部分的名称

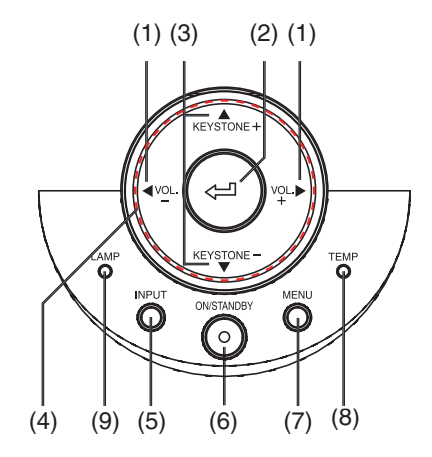

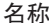

名称 : 主要功能

#### 控制面板

- 
- 
- (3) 矫正梯形失真 +/- 按钮<br>(4) 选择按钮
- 
- 
- 
- 
- 
- 

(1) VOL +/- 按钮 : 调节音量。<br>(2) 确定按钮 : 接受所选的 :接受所选的模式。<br>:调节梯形失真。<mark>p.28</mark> )<br>(4)选择按钮 : 菜单选择和调整等。<mark>p.31)</mark><br>(5)输入按钮 : 选择输入源。<mark>p.26</mark>) <mark>(5)输入按钮 :选择输入源。p.26</mark><br>(6)开机/待机按钮/ :打开/关闭电源(名 (6) 开机/待机按钮/ : 打开/关闭电源(待机)。**p.24** 指示灯 : 显示电源的开/关模式。**p.24** (7) 菜单按钮 : 显示菜单。**p.31** <mark>(8)温度指示灯 :机内温度过高时点亮。p.40</mark><br>(9)灯泡指示灯 :显示灯泡的模式。<mark>p.40)</mark> :显示灯泡的模式。<mark>p.40</mark>

准备

## <span id="page-17-0"></span>遥控器各部分的名称

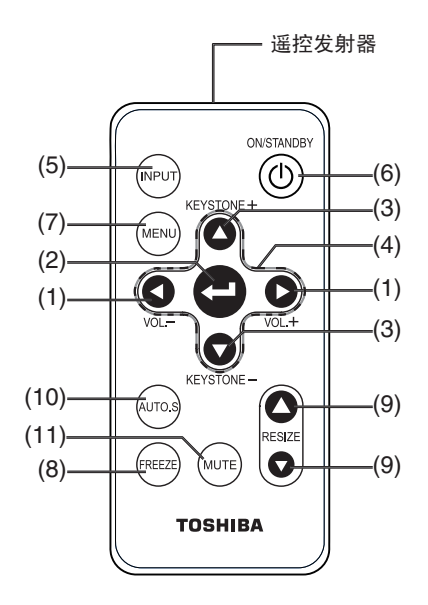

名称 : 主要功能

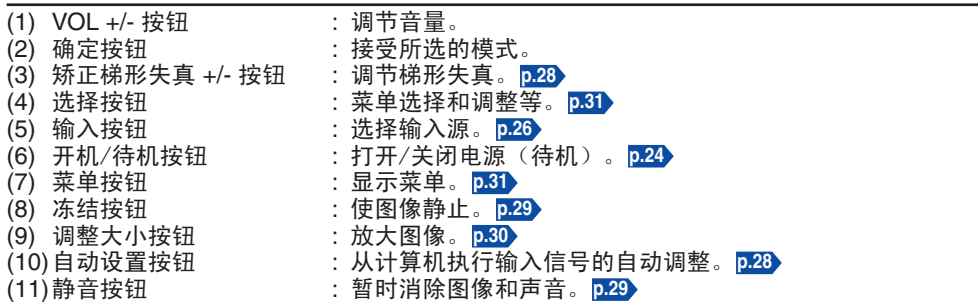

## <span id="page-18-0"></span>后面板上的部件

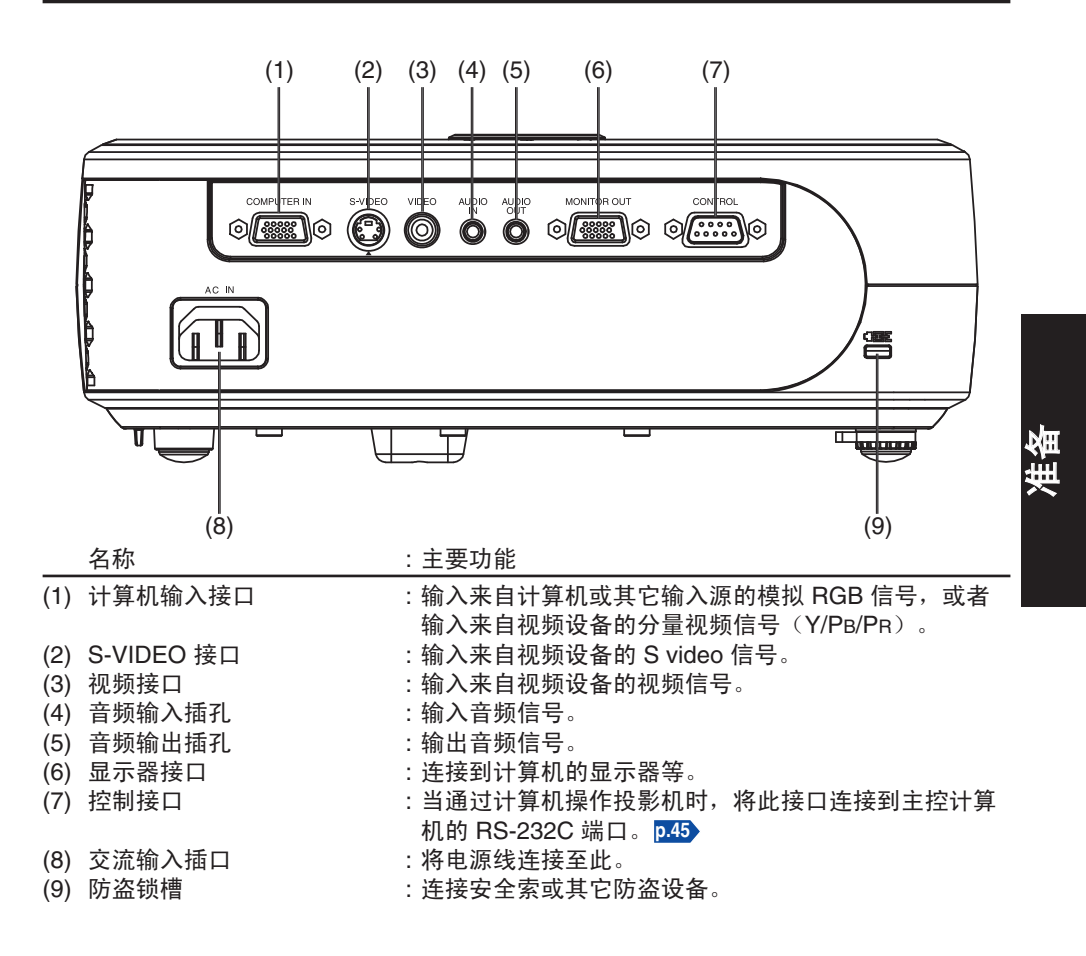

## <span id="page-19-0"></span>遥控器的准备和使用方法

- 将纽扣电池装入遥控器中
- **① 取出电池托架。**

用力压紧侧面释放开关,抽出电池托架。

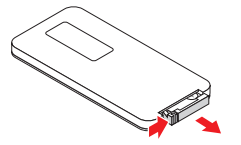

k 装入纽扣电池(**CR2025**)。

装入时请正确对准电池的正、负极。

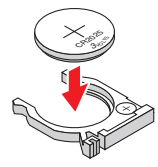

③ 将电池托架装回谣控器中。

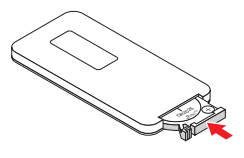

■ 使用遥控器

#### 指向投影机的红外遥控传感器,然后按 遥控器上的一个按钮。

• 从前面操作投影机

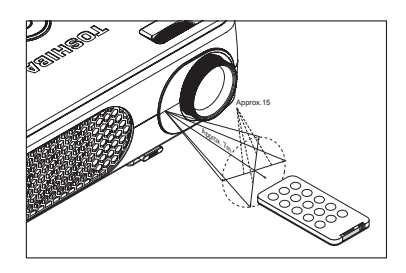

说明

- • 购买后第一次使用时,电池和其触点之间 有一个塑料片。务必将其取下。
- 当从投影机背后操作遥控器时, 红外线光 束在投影表面上反射,根据投影表面的形 状和材质,光束有可能以更短的距离到达 投影机。

## 日纽扣电池

- • 在使用电池之前,务必遵循前面页中介绍的安全预防措施。
- 长时间不使用遥控器时, 应取出电池。
- 如果谣控停止工作, 或其范围减小, 请更换新电池。
- • 将电池放置在儿童够不到的地方。电池可导致窒息,被吞下时非常危险。若不慎吞下电 池, 应立即就医。

### ■ 谣控器的说明

- 如果红外遥控传感器受到阳光或荧光灯等强光的照射, 遥控器对它可能会不起作用。
- • 不要掉落或撞击。
- • 不要放在高温或潮湿环境中。
- • 不要使其受潮或放在潮湿物品上。
- • 不要拆解。
- 在极少数情况下,周围环境条件会影响遥控器的操作。这时,请将遥控器重新对准主机, 再操作一下。

<span id="page-20-0"></span>投影机的安置

#### 安置方式

本机可适用于下图所示的 4 种安置方式。

出厂时已设定在"落地正面投影安置方式"。请根据需要在默认设定菜单中设置[投影模式] **p.34** 。

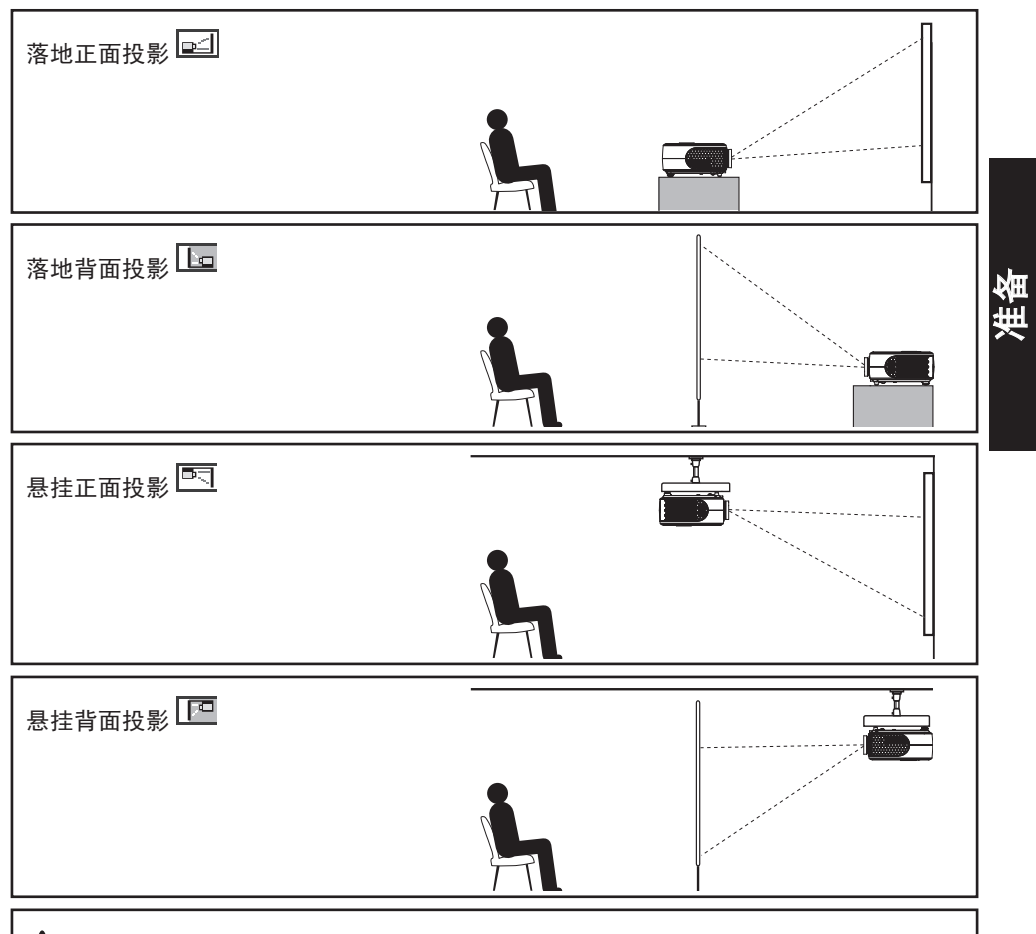

警告

- 安置时应遵照重要安全说明中的有关要求。尝试自己清洁或更换高处的灯泡时,您可能会摔 下来,从而导致受伤。
- 希望以悬挂方式安装投影机时,务必让经销商进行安装。悬挂安装需要专用的天花板安装金 属件(另售)和专门知识。安装不当会造成投影机掉落等,引起事故。
- • 如果投影机安装在天花板上,请安装一个断路器,以备出现异常情况时关闭电源。让每个使 用投影机的人员都了解此断路器所在的位置。

#### 投影距离和尺寸的说明

请参考下图、下表和公式来决定投影尺寸和投影距离。(投影尺寸是指不进行梯形校正、投 影全屏图像时的大致值。)

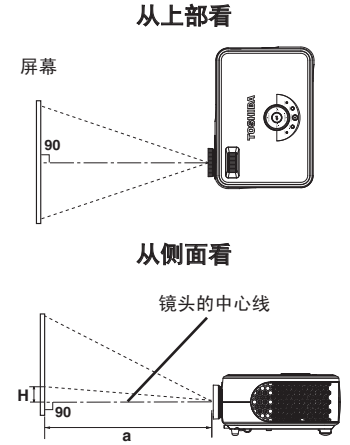

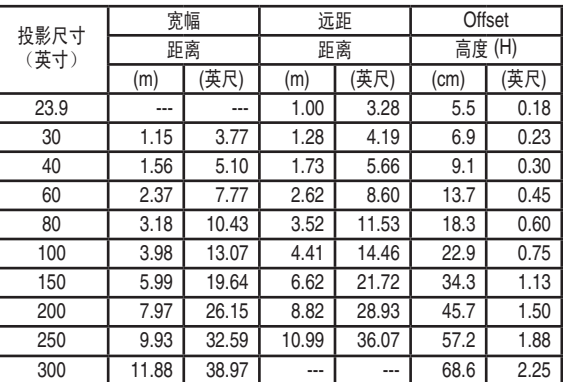

**a** 是镜头和屏幕之间的距离(cm,英尺),范围是 1m 到 11.88m(3.28 英尺到 38.97 英 尺)。 **H** 是从图像底边到镜头中心线的高度(cm,英尺)。

#### 最小长度

**a(cm)= -0.000381 x** 投影尺寸(英寸)**<sup>2</sup> + 4.1 x** 投影尺寸(英寸) **- 7.8 a(feet)= -0.0000125 x** 投影尺寸(英寸)**<sup>2</sup> + 0.135 x** 投影尺寸(英寸) **- 0.256**

#### 最大长度

**a(cm)= -0.000365 x** 投影尺寸(英寸)**<sup>2</sup> + 4.52 x** 投影尺寸(英寸) **- 7.7 a(feet)= -0.000012 x** 投影尺寸(英寸)**<sup>2</sup> + 0.148 x** 投影尺寸(英寸) **- 0.253**

高度

**H(cm)=** 投影尺寸(英寸) **x 0.2286**

**H(feet)=** 投影尺寸(英寸) **x 0.0075**

<span id="page-22-0"></span>连接

#### 连接前

- • 阅读要连接到投影机的设备的用户手册。
- • 一些计算机不能使用或连接到本投影机。 确认 RGB 输出接口、支持的信号 **p.43** 等。
- • 在连接之前关闭两个设备的电源。
- 下图是连接示例。这并不意味着可以或必须同时连接所有这些设备。

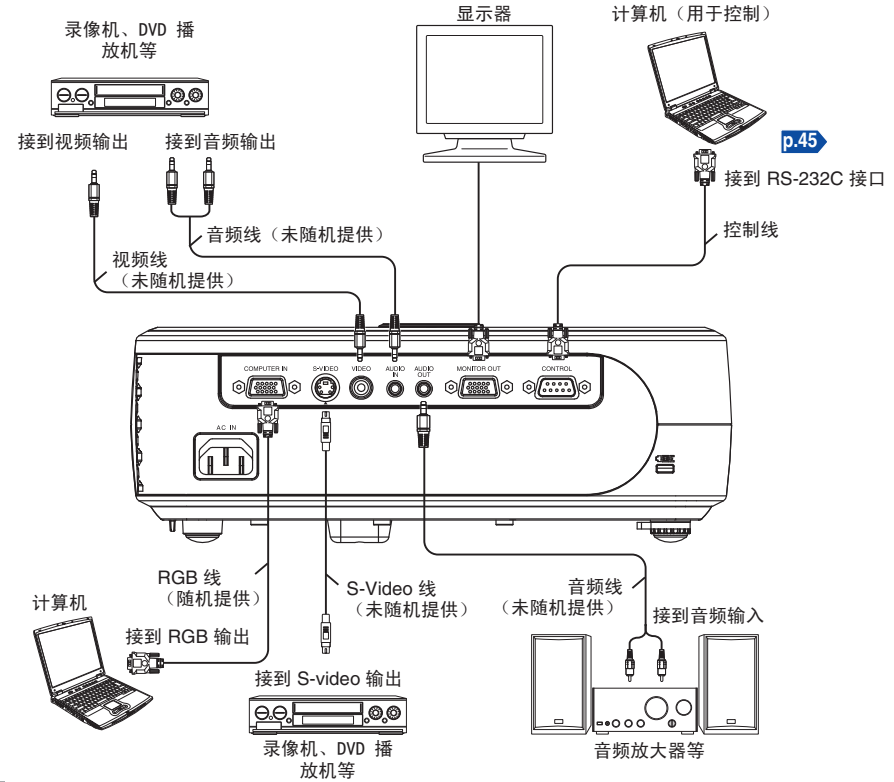

准备

#### ■说明

- 当计算机上使用 DVD 软件播放移动画面时, 本投影机投影效果可能不自然。但是, 这并 非投影机工作不正常。
- 当连接 AUDIO OUT (音频输出)接口时, 投影机扬声器不输出声音。
- • 可以通过 **VOL+/-** 按钮调节 AUDIO OUT (音频输出)接口的输出音量。
- MONITOR OUT (显示器输出)接口输出来自 COMPUTER IN (计算机输入)接口的模 拟 RGB 信号或分量视频信号 (Y/PB/PR)。
- • 计算机显示器通常无法正确接受 Y/PB/P<sup>R</sup> 信号。

## <span id="page-23-0"></span>电源的接通和切断方法

- 连接电源线
- *1* 将电源线插头插入投影机的 **AC IN** (交 流输入)插口。
- *2* 将电源线插头插入墙壁或其它电源插 座。
- 卸下镜头盖

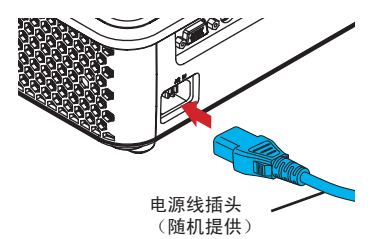

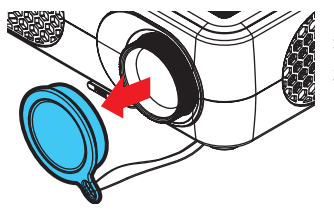

接通电源时,请务必先卸下镜头盖。若镜头盖套在投影 机上,有可能因受热而变形。

### ■ 打开电源 *1* 按 **ON/STANDBY**(开机/待 机)按钮。

电源接通,ON/STANDBY(开机/待 机)指示灯显示绿色。稍后,开机画面 出现。

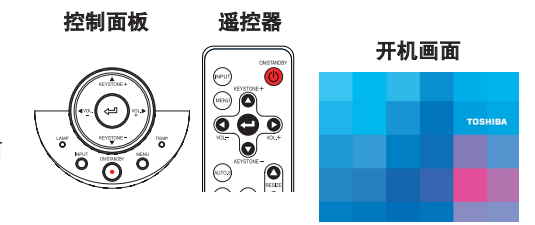

## 注意

- 当灯泡点亮时,请勿窥视镜头。灯泡的强烈光线可能会导致您的视力下降。
- 不要堵塞进气口或排气口。否则会因机内发热而引起火灾等。
- 不要使手、脸或其它物品靠近排气口、灯泡盖或本机底面。否则可能导致伤害和/或物品损坏。

#### ■说明

- 开机画面稍后会消失。此外,您也可以配置系统,使其不显示开机画面。为此,可以使用 默认设定菜单 **p.34** 。
- • 购买后首次使用投影机时,开机画面消失后,会显示起始菜单 **p.26** 。
- 不要用手直接触摸镜头。若投影镜头表面留下指印或污渍,可能会影响投影机在屏幕上投 影图像的能力。

### ■ 电源的切断方法

### **1** 按 ON/STANDBY (开机/待机) 按钮。

屏幕上显示电源切断的确认消息。如要关闭电源,请再按一次 ON/STANBY (开机/待 机)按钮。若不希望关闭电源,可以稍等片刻而不进行任何操作。消息稍后将消失。( 消息一旦消失,该项操作即无效。)

#### **2** 再按一下 ON/STANDBY (开机/待机) 按钮。

屏幕关闭,但内部冷却风扇短时间内仍继续运转。之后,投影机进入待机模式。

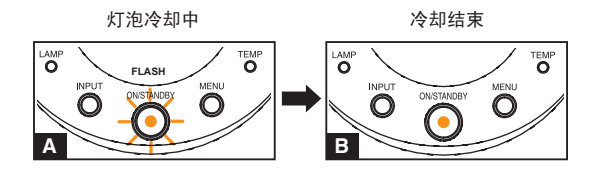

**A** 冷却期间, ON/STANBY(开机/待机)指示灯闪烁。在此状态下,不能重新开启 电源。

但是,在此状态下拔掉电源线没有问题。

**B** 在待机模式下

#### 说明

- 待机时, 投影机功耗约为 6W。如果您将长时间不使用投影机, 建议您拔掉电源线。
- 预防措施
- 若在灯泡冷却之前拔下了电源线插头,请等待一段时间(约为 5 分钟)让灯泡充分冷却后 再重新插入。灯泡过热时,可能无法点亮。
- 刚刚关闭电源后,机器可能温度非常高,尤其是排气口和机器底部。 请谨慎操作以免灼 伤。

## <span id="page-25-0"></span>基本操作

## *1* 打开电源。

按照"电源的接通方法" **p.24** 接通电源。

### *2* 选择语言(首次使用时)。

投影机购买后首次使用时,语言(用于显示屏幕上的菜单和消息)和配置的起始菜单以 英文显示。(如果屏幕聚焦不准,可以根据步骤 *6* 进行调整。)

#### 使用 △ 、 △ 或 △ 按钮选择所需的语言, 然后按 ● 按钮。

屏幕上会以所选语言显示有关设置确认的消息。

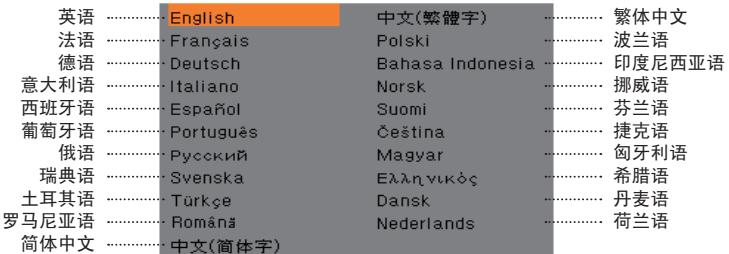

### 说明

- 下次打开投影机电源时, 启动时不出现起始菜单。
- • 也可以通过默认设定菜单 **p.34** 设置语言。
- 本使用说明书假定选择 English (英语)。

### *3* 启动连接的设备。

打开电源和启动所连接的设备(如计算机)。

### *4* 按 **INPUT**(输入)按钮。

投影所连接设备的图像。 每次按输入按钮时,会切换到来自与投影机相连的设备的另一个输入源信号。

#### ■说明

- 当在**默认设定**菜单 <mark>p.34</mark> 中将 [**自动输入检索**] 设成 [**开**] 时(出厂设置是 [**开**] ), 则每次按 输入按钮 p.43 时,输入切换到所连接的输出视频信号的设备。
- 在切换到另一个输入源后的短暂时间, 图像的颜色可能会略有改变。

### *5* 调节投影机安置角度

利用底脚调节器改变安置角度,可以调节投影画面的高度。

- ① 将投影机前部抬起至所需的角度, 然后 按底脚调节器释放按钮。 底脚调节器伸出, 放开按钮即可固定在该位 置。
- ② 调整水平角度时,可使用倾斜调节器。 要收进底脚调节器时,请扶住投影机,同时按住 底脚调节器释放按钮,让投影机慢慢地降下。
- *6* 调节画面尺寸及对焦
	- 1 利用变焦环调节画面尺寸。
	- 2 使用调焦环调整焦距。

#### *7* 使用 **VOL+/-** 按钮调节音量

当输入音频信号时,可以调节扬声器音量。

#### 说明

- 灯泡特性在极少数情况下可能导致亮度轻微波动。
- 灯泡是消耗品。长时间使用时,图像有可能会逐渐变暗,并且灯丝烧断无法点亮。这是灯 泡的特性,并非故障。(灯泡的寿命长短因使用状况的不同而异。)
- DLP® 芯片采用非常先进的技术制造。面板上可能存在黑点(不亮的像素)或亮点(常亮 的像素)。这些现象是技术本身的特性,并非工作不正常。
- 本投影机支持各种 RGB 信号 p.43 , 但对于本机不支持的分辨率 (XGA), 由于要放大或 压缩显示,因此图像质量会略微下降。为看到高质量图像,可以将计算机的外部输出设成 XGA。
- • 对于一些配备 LCD 显示屏或类似设备的计算机,在投影机和显示器屏幕上同时显示图像 时可能无法得到正确的显示图像。如果出现这种情况,请关闭计算机的 LCD 显示屏。有 关如何关闭 LCD 显示屏的信息,请参阅计算机的用户手册。
- 投影时,如果所连接设备没有输入信号或信号输入停止,将出现"无信号"消息。
- 如果投影机不支持输入的信号,会显示"非对应信号"消息。
- 如果按了不适用的操作按钮, 会显示 X 图标。

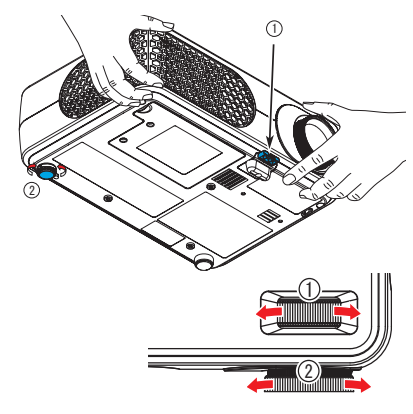

## <span id="page-27-0"></span>使用便捷功能

#### ■ 使用自动设置 (仅限计算机输入)

此功能自动将投影机设在最佳状态。它通过简单操作为每种类型的 输入信号设置采样相位、频率和画面位置。

按遥控器上的 **AUTO SET**(自动设置)按钮。

在处理过程中会出现图标 <sup>512</sup>。

#### 说明

- 除投影机支持的信号外,对于其它输入信号,可能无法投影图像或 无法正确地执行自动调整/设置 **p.43** / **p.44** 。
- • 若自动设置调整失败,可以使用影像调整菜单进行手动调整 **p.32** 。

### ■ 校正梯形失真

投影图像时,如果投影机朝向投影屏的安置角度改变,则图像将出现梯形失真。 本投影机能校正这种梯形失真。

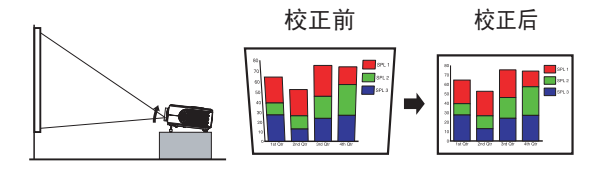

#### 按 **KEYSTONE**(矫正梯形失真)**+/-** 按钮。 您也可以在影像调整菜单中选择 **[**矫正梯形失真**] p.32** 。

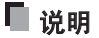

• 根据梯形校正的调整程度和图像内容,一些信息 可能丢失,或者画面质量可能受到影响。

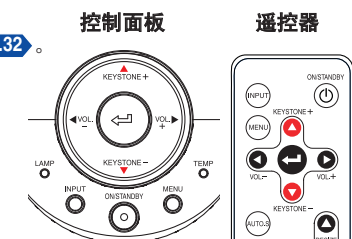

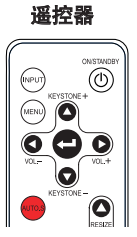

### <span id="page-28-0"></span>■ 暂时消除画面和声音(静音)

在投影屏上暂时投影其它投影机或高架投影机等的图像时,可以暂时 关闭本投影机的图像和声音。

#### 按遥控器上的 **MUTE**(静音)按钮。

图像和声音被消除。(再次按下 **MUTE** 按钮时,静音功能被解除。)

#### ■说明

- 在静音过程中显示 EN 图标。
- • 进行其它操作也可取消静音。

### ■ 冻结图像(冻结)

可以冻结投影图像。此功能用于暂停正在展示的视频等。

按遥控器上的 **FREEZE**(冻结)按钮。 画面即静止。(再次按下 **FREEZE** 按钮时,冻结功能被解除。)

### 说明

- 在冻结过程中显示 <mark>©</mark> 图标。
- • 其它操作也可以取消冻结。
- 虽然投影机的投影图像被冻结, 但视频或其它设备上的画面继续运 行。
- 除私人观看或收听外, 出于其它目的在商用视频软件、无线广播或 有线广播中使用此功能时,可能侵犯受版权法保护的版权。

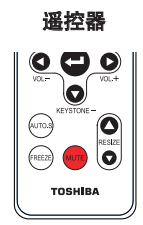

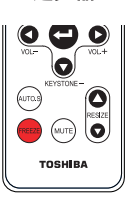

遥控器

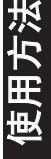

## <span id="page-29-0"></span>使用便捷功能(续)

#### ■ 调整图像大小

可以调整投影图像的大小(放大/缩小)。

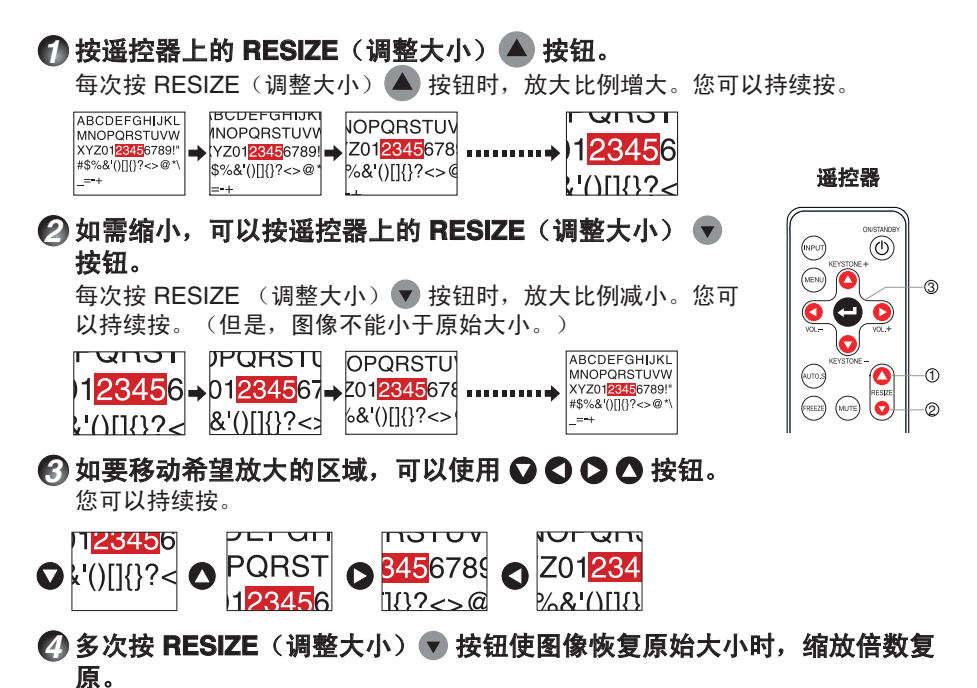

#### ■说明

- 调整大小时显示 面图标。
- 操作静音之外的其它功能时解除调整大小。
- •缩放时进行数字处理,因此当缩放倍数变大时图像质量会降低。
- • 在调整大小或移动缩放区域时,图像可能失真。

## <span id="page-30-0"></span>使用菜单

通过控制面板(主机侧面)或遥控器的操作按钮 p.18 ,在画面上调出菜单,就可以进行各种 调整和设置。

#### ■ 菜单的使用方法

菜单的图示用于操作说明,有可能与实际的显示内容不一样。

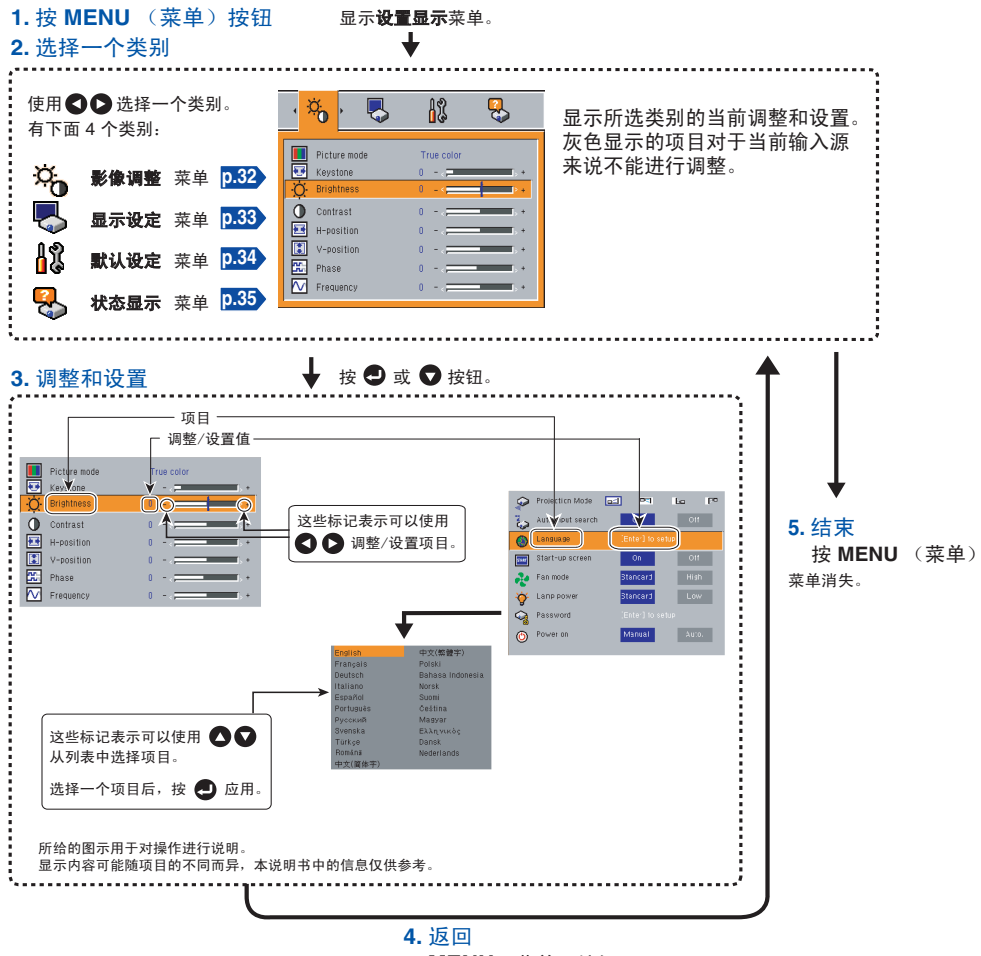

使用方法

**MENU** (菜单) 按钮

<span id="page-31-0"></span>使用菜单(续)

### ■ 影像调整菜单

本菜单用于设置或调整图像相关的项目。可设置或调整的项目标记着"是",不能设置或调 整的项目标记着"否"。(当一个项目有阴影时,表示无法为当前输入进行选择。)

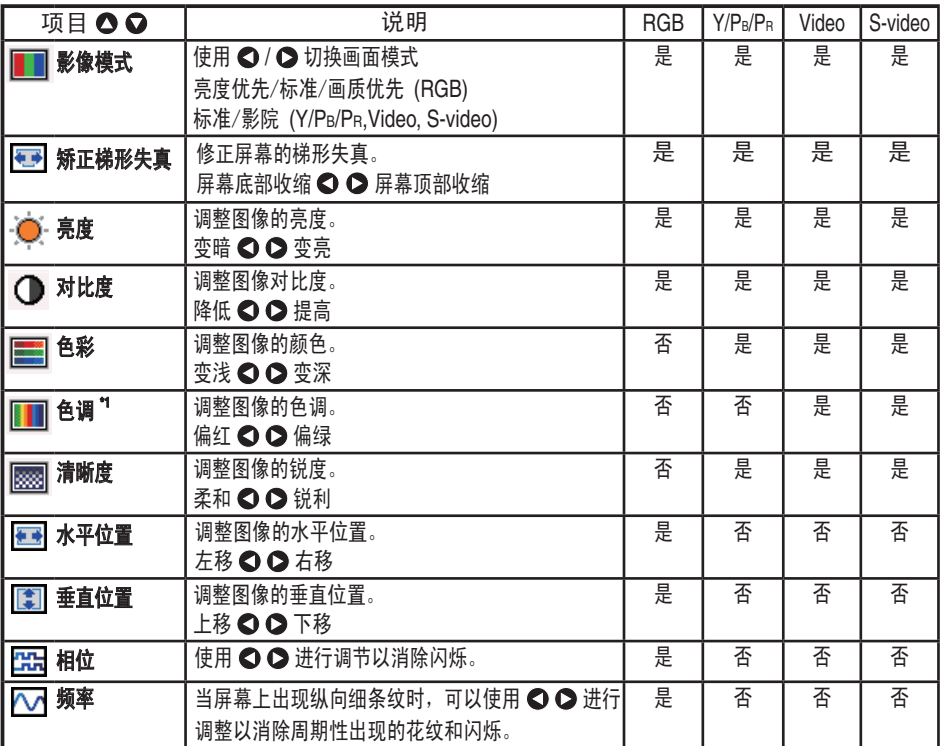

**\***1: 仅当视频信号设成 [**NTSC**] 和 [**NTSC4.43**] 时,方可显示和调整 [色调] 。

#### <span id="page-32-0"></span>■ 显示设定菜单

使用此菜单设置与屏幕显示相关的项目。 (灰色项目是指不能对当前输入设置该项目。)

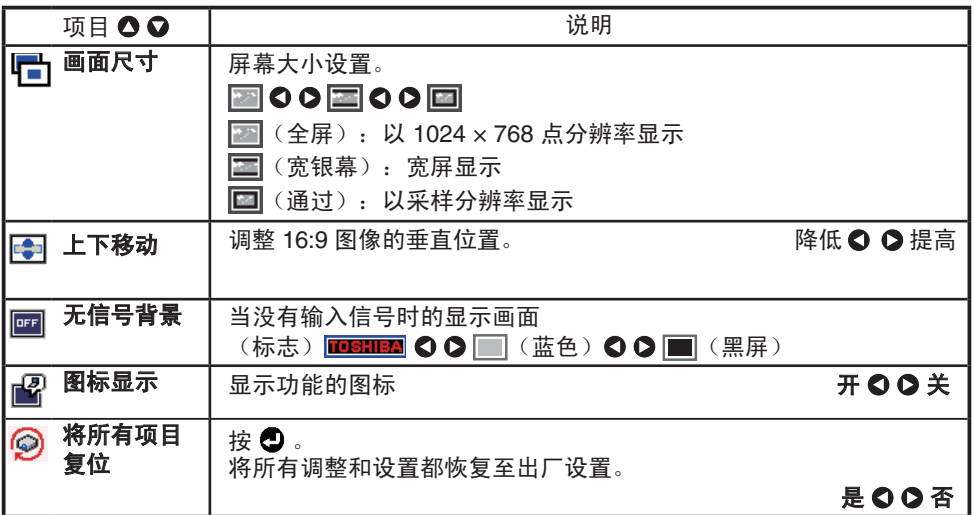

#### ● 详细说明 [画面尺寸]

• 如果 [画面尺寸] 选择了"通过", 则超过本机分辨率 (1024 × 768 像素) 的部 分将不会显示在屏幕上。注意,对于时钟频率为 110MHz 或更低的 RGB 信号, 所有输入像素信号都会被正确采样。但是,如果时钟速度超过它,则在采样之 前, RGB 像素会被缩小。

使用方法

• 除私人观看或收听外,如果在商用视频软件、广播或有线广播节目中使用画面尺寸 设置功能,以各种纵横比显示图像,可能侵犯受版权法保护的版权。

#### [无信号背景]

• 在出厂设置情况下, [标志] 设成 TOSHIBA。

33

#### <span id="page-33-0"></span>■ 默认设定菜单

此菜单显示安置状态及其它设置。

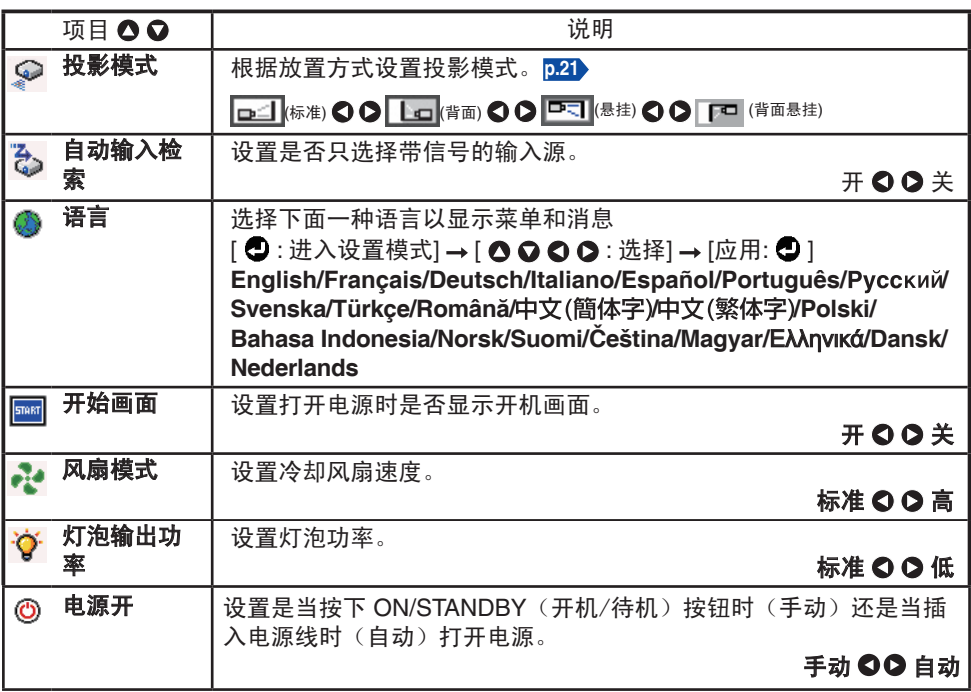

#### ● 详细说明

#### **[**自动输入检索**]**

自动搜索可以投影的输入源,每次按输入按钮时切换来自所连接设备的输入源。如 果所连接的设备不输出信号,则跳过该输入。若在投影期间输入源信号停止,将自 动切换到其它输入。如果检测不到任何输入源,将停止搜索,并显示"无信号"消 息。

#### **[**风扇模式**]**

将 [风扇模式] 设成 [高] 时可加快冷却风扇速度。(冷却风扇噪音变大。)设置此选 项可以在高海拔使用投影机(海拔1,500m 或 5000英尺以上)。

#### **[**灯泡输出功率**]**

[灯泡输出功率] 设为 [低] 时, 画面变得稍暗, 但冷却风扇噪音变小。

#### **[**电源开**]**

若 [电源开] 设成 [自动] 时出现断电, 则电源恢复后投影机自动开机。

### <span id="page-34-0"></span>■ 显示信息(状态显示)

显示输入信号、灯泡使用时间等信息。

"是":显示,"否":不显示

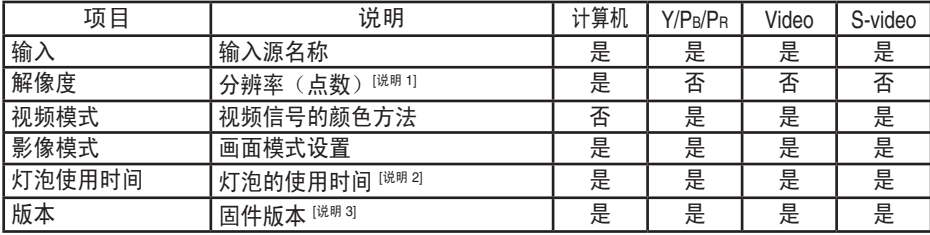

说明

1: 显示支持的 RGB 信号 **p.43** 的分辨率。

2: 显示的 [灯泡使用时间] 作为灯泡更换时间的参考。(不能作为灯泡保证时间的计数器使用。) 显示的时间接近 3,000 小时, 请就更换用灯泡 TLPLV10 (另售) 的准备事官与销售店商量。

3: [版本] 显示投影机内部控制程序的版本。需要客户服务时会要求您提供此固件版本。

#### ■ 说明

• 显示的信息在状态变化时不会刷新。如要刷新信息, 请退出显示的信息, 然后再次显 示相应的信息。

## <span id="page-35-0"></span>关于灯泡

本产品的光源为在持续内部压力下点亮的水银灯泡。请确保了解灯泡的下列特性并小心操作。

- 冲击或损坏可能造成灯泡大声爆裂; 如超过使用寿命灯泡会点不亮。
- • 不同的灯泡爆裂或过期的时限有很大不同。有些灯泡第一次使用很短时间就会爆裂。
- • 使用超过更换期的灯泡,很可能会发生爆裂。
- 灯泡爆裂时,玻璃碎片有可能溅入产品内部,并从通风口溅到外部。
- 灯泡爆裂时, 灯泡内的少许水银气体会和玻璃碎片一起从通风口溅到外部。

#### ■ 当屏幕上显示更换消息时, 应立即更换灯泡。

- 当接近更换时间时,屏幕上会显示一条消息。
- • 若连续使用灯泡而不进行更换,会增大爆裂风险。
- • 应经常检查使用时数,并在接近更换时间时准备好备件。(参见"状态显示"。)**p.35**

### ■ 当灯泡破裂时

- 如果玻璃组件(包括灯泡和镜头)破裂,应谨慎处理碎片以避免伤害,并与经销商联系 修理。
- 万一灯泡爆裂,应从墙壁电源插座上拔掉本机电源线,离开房间并进行彻底通风。后, 彻底清扫投影机周围区域,扔掉该区域中的食品,否则它们可能被污染。
- 灯泡爆裂时, 若玻璃碎片或水银气体进入眼睛或吸入它们, 应立即就医。

## <span id="page-36-0"></span>灯泡的更换

灯泡是消耗品。长时间使用时,图像有可能会逐渐变暗,并且灯丝烧断无法点亮。这是灯泡 的特性,并非故障。(灯泡的寿命长短因使用状况的不同而异。)若出现这种情况,应更换 成新灯泡。

### 警告

- • 若投影机悬挂在天花板上,则建议您与 **Toshiba** 经销商联系更换灯泡。 投影机悬挂在天花板上时,若灯泡破裂,打开灯泡盖时可能因为玻璃碎片掉落而导致 伤害。此外,高处工作也存在危险。不要尝试自行更换灯泡。
- • 更换时,务必使用灯泡"**TLPLV10**"(另售)。如果使用非指定的灯泡,可能会由于 接口形状或灯泡规格不同而导致本机工作不正常或者损坏。

## 注意

• 刚刚使用完投影机时,灯泡温度非常高,可能导致灼伤。 ……<br>先等待灯泡冷却下来(1 小时以上),然后再更换灯泡。 • 若灯泡破碎,请小心处置以免碎片造成伤害,并委托经销商进行修理。

## *1* 拔掉电源线。

### *2* 等待灯泡完全冷却下来。

等待至少 1 个小时。

## *3* 卸下灯泡盖。

拧松两个螺丝,用手抬起灯泡盖(如图所示), 然后卸下灯泡盖。谨慎操作以免伤害指甲和/或 指尖。如果卸下时遇到困难,可以使用螺丝刀或 其它小工具以便于操作。

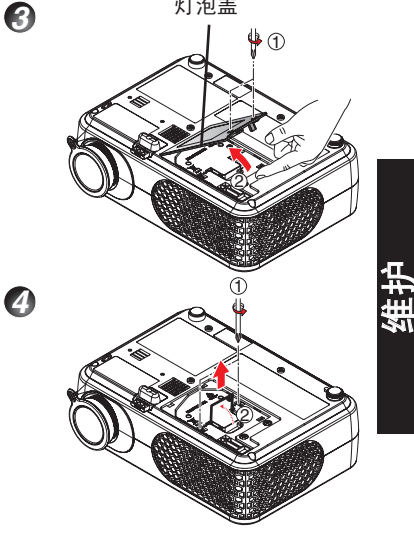

灯泡盖

### *4* 取出灯泡。

拧松用于固定灯泡的两个螺丝,提起把手以卸下灯 泡。

### *5* 安装新灯泡。

对准方向,向下按新灯泡直至接触到底部,然后使 用两个灯泡锁定螺丝将其固定到位。

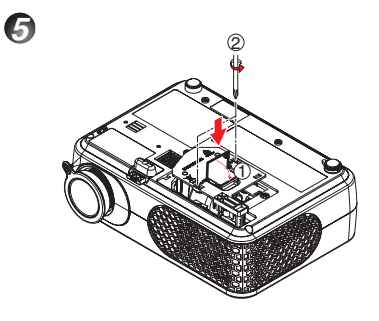

### *6* 装上灯泡盖。

对齐盖并向里按,然后拧紧在步骤 *3* 中拧松的螺 丝,直至灯泡盖不再松动为止。 (务必装上灯泡盖。)

## *7* 灯泡时间清零。

有关如何使灯泡时间清零的说明,请参阅灯泡的说明书。

#### ■ 说明和预防措施

- • 状态显示菜单中的 **[**灯泡使用时间**]** 项目指明灯泡已使用的时间(大致时间)。**p.35**
- • 建议在使用 3,000 小时后更换灯泡。当 **[**灯泡使用时间**]** 达到 3,000 小时时,会显示一条消 息。(3,000 小时后,该消息在每使用 100 小时后再次开机时显示一次。)按 ①按钮时 该显示消失。
- 正确安装灯泡羔,确保其不松动。若安装不当,投影机可能无法开机或者灯泡可能无法点 亮。
- • 务必更换成新灯泡。
- • 灯泡由玻璃制成。不要用手直接触摸、击打或刮擦玻璃表面。(灰尘、摇晃、刮擦等可能 导致灯泡破裂。)

#### ■废旧灯泡

本投影机灯泡内含有少量对环境有害的无机水银。注意不要打碎废旧灯泡,并按照当地 规定处置废旧灯泡。

## <span id="page-38-0"></span>警告

• 委托投影机经销商对悬挂安装的机器进行清洁和维护。 尝试自己清洁或更换高处的灯泡时,您可能会摔下来,从而导致受伤。

### ■ 镜头清洁

- • 使用市场上销售的吹风机和/或镜头清洁器清洁镜头。
- 镜头很容易被刮擦, 因此切勿用硬物擦拭它或者击打它。

### ■ 主机清洁

- • 在清洁主机前,先拔掉电源线。
- • 用软布轻轻地擦去主机上的灰尘。
- • 不要用湿布擦拭主机。否则,水可能进入机内,导致 电击或机器故障。
- • 不要使用苯和稀释剂等制品,否则它们可能导致主机 变形或褪色或者损坏喷漆表面。
- • 不要使用浸透化学品的布。

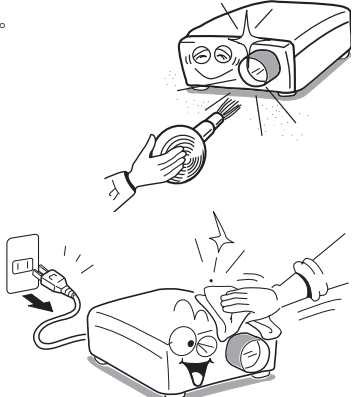

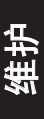

# <span id="page-39-0"></span>通过指示灯显示异常

指示灯颜色可表明工作异常情况。

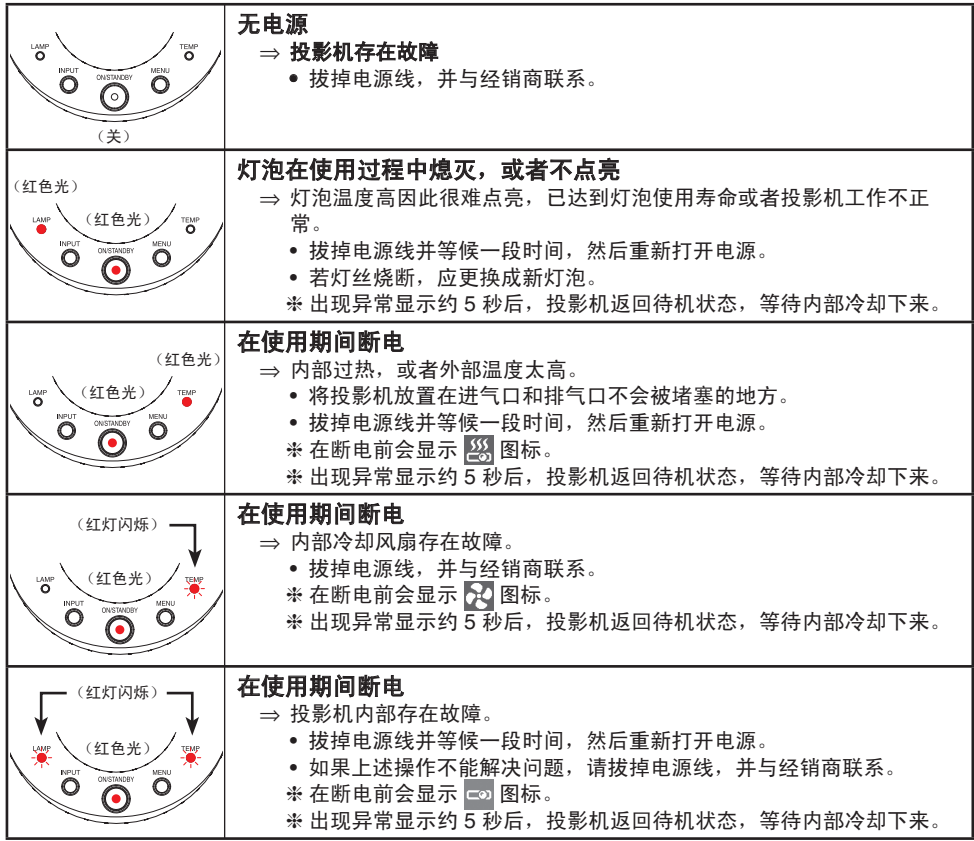

## <span id="page-40-0"></span>怀疑有故障时

若怀疑存在故障,请在联系客户服务前查看以下内容。 …………………<br>另外,还请参见"**通过指示灯显示异常"p.40** 。

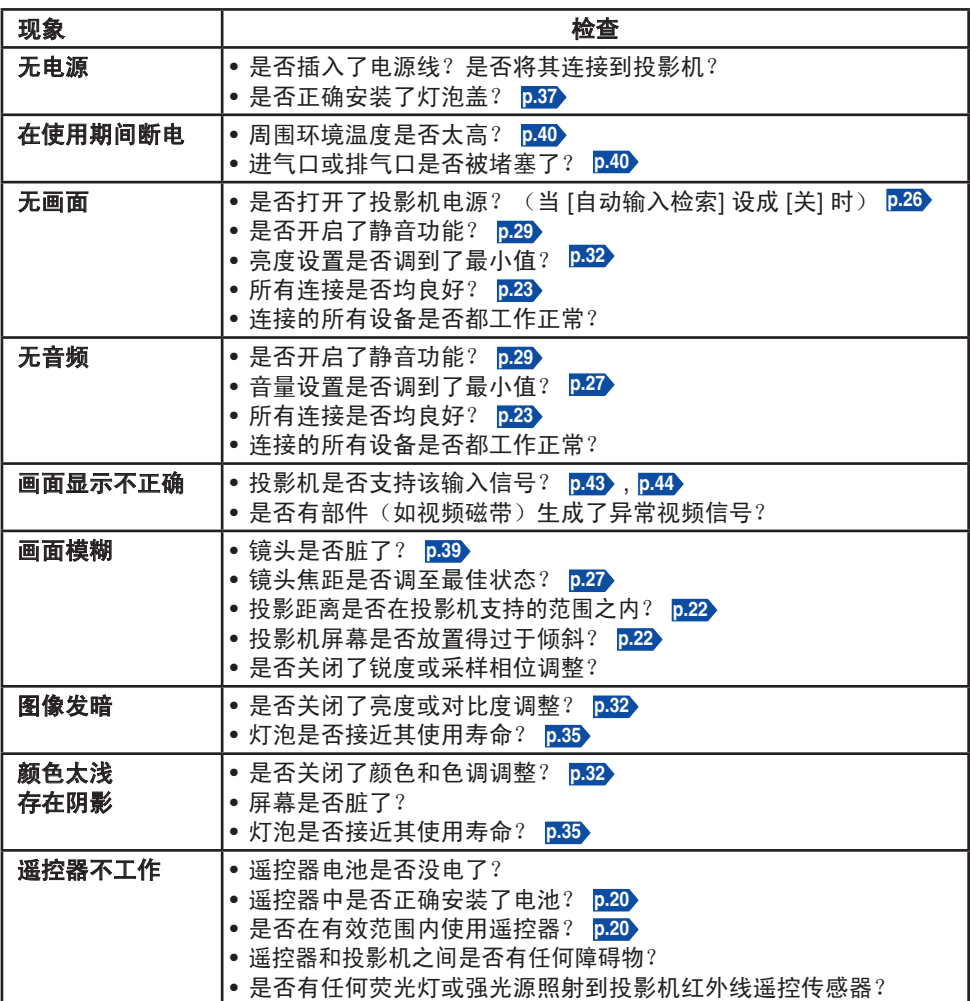

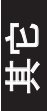

### <span id="page-41-0"></span>■ 一般规格一览

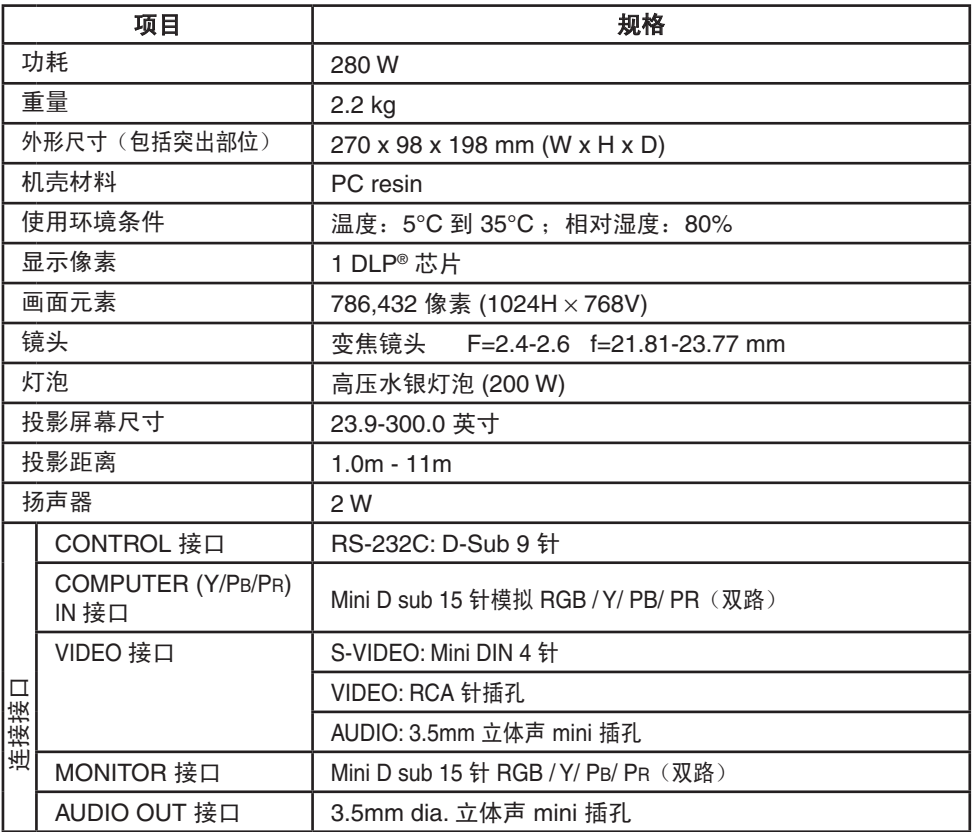

### 说明

- • 本型号符合上述规格。
- • 设计和规格如有变更,恕不另行通知。
- 本型号可能与以后新增的功能和/或规格不兼容。

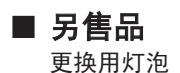

型号: TLPLV10

## <span id="page-42-0"></span>■ 支持信号一览(RGB 信号)

本投影机支持下列 RGB 信号。但是请注意,由于计算机型号不同,屏幕可能会闪烁或出现 条纹。出现这种情况时,请调整投影机。

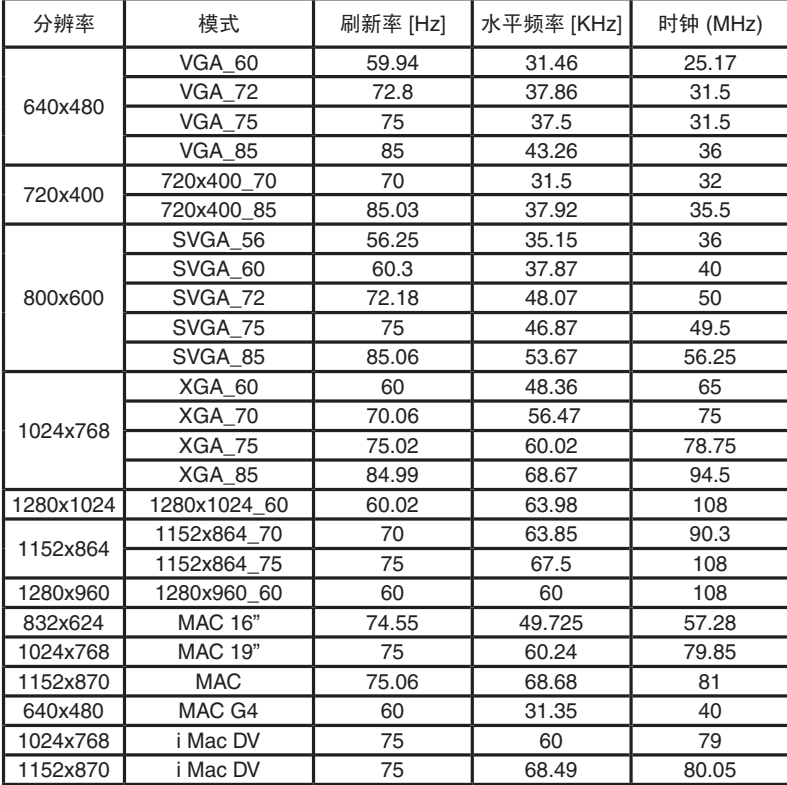

#### 说明

• 分辨率超过本地分辨率(1024 x 768 像素)的信号将被补偿。由此, 一些信息可能丢失, 或者图像质量可能受到影响。

### <span id="page-43-0"></span>■ 支持信号一览(分量视频信号)

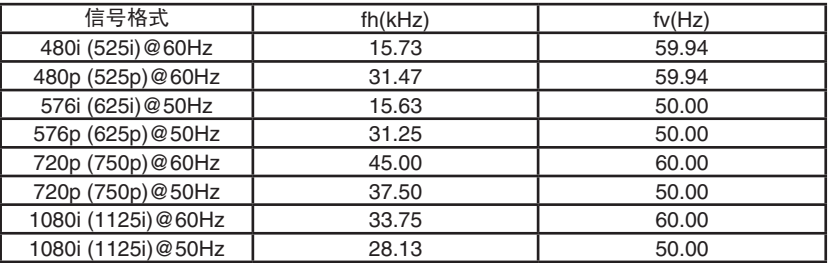

### ■ 支持信号一览(Video、S-Video 信号)

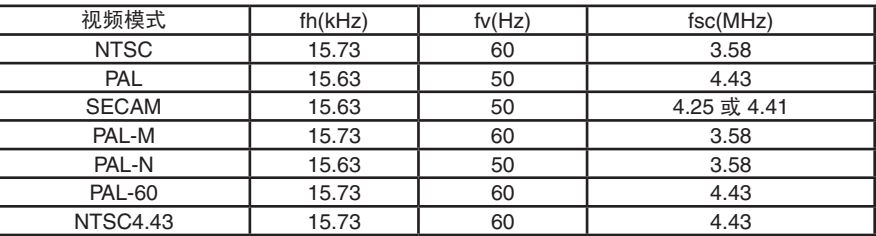

### ■ COMPUTER IN (计算机输入)和 MONITOR (显示器)接口的针 脚分配

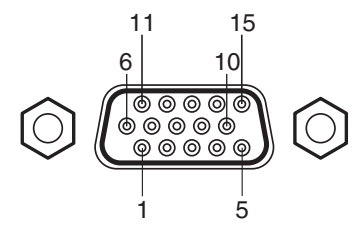

Mini D sub 15 针接口

输入信号

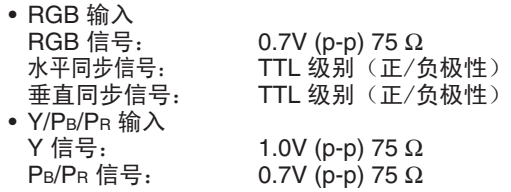

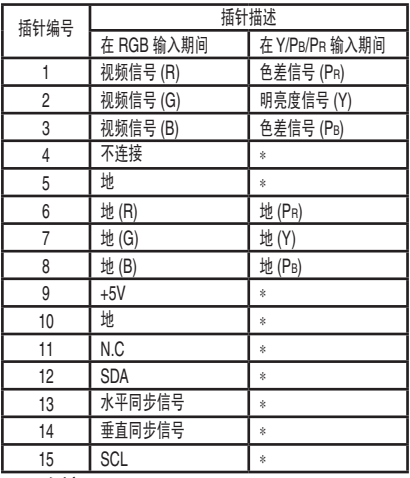

∗ 不连接。

## <span id="page-44-0"></span>■ **CONTROL** 接口

● 插针分配

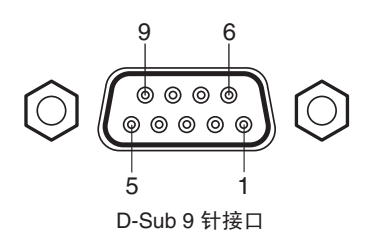

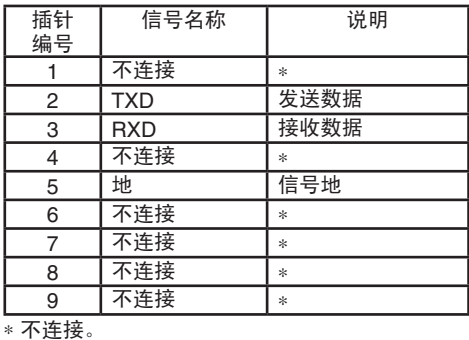

## 说明

• 关于控制线和命令,请与经销商联系。

山<br>地

## **TOSHIBA CORPORATION**